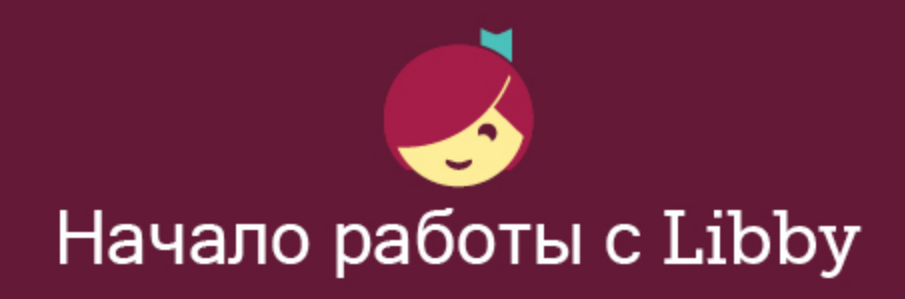

Libby — приложение, с ♥ разработанное OverDrive и существующее благодаря региональным библиотекам.

## Самый удобный способ получить цифровые книги, аудиокниги и журналы из общественной библиотеки — загрузить их в приложении Libby!

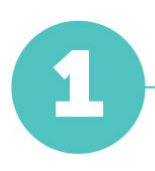

Установите Libby на своем устройстве (ОС Android, iOS) или на планшете Fire через веб-сайт [overdrive.com/apps/libby](https://www.overdrive.com/apps/libby). Вы также можете получить доступ к Libby, открыв веб-сайт [libbyapp.com](https://libbyapp.com/) в браузере Chrome, Firefox, Safari или Edge.

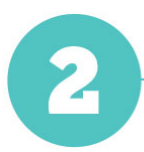

Следуйте указаниям на экране, чтобы найти свою библиотеку, и зарегистрируйтесь, используя действительный абонемент.

Просмотрите коллекцию книг библиотеки и возьмите из библиотеки какоелибо издание.

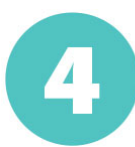

Названия взятых изданий появятся на вкладке **Книжная полка** (  $\mathcal{C}$  ) и при наличии подключения к сети Wi-Fi будут автоматически загружены на ваше устройство, чтобы вы могли читать их офлайн.

На своей Книжной полке выберите раздел Взятые издания в верхней части экрана. Из меню вы можете сделать следующее.

- Нажмите Читать в... и выберите либо устройство Kindle (только для библиотек США), либо приложение Libby.
- Нажмите Открыть в Libby, Открыть журнал или Открыть аудиокнигу, чтобы начать чтение или прослушивание в приложении.
- Нажмите Действия с изданием, взятым из библиотеки; вы увидите такие опции, как Продление и Вернуть раньше.

Желаем приятного чтения!